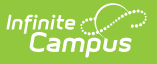

## **Manage District Counties**

ed on 03/25/2024 10:13 am CDT

#### **Classic View:** System Administration <sup>&</sup>gt; Resources <sup>&</sup>gt; District Counties

#### **Search Terms**: District Counties

Once counties have been created in the [Counties](https://kb.infinitecampus.com/help/counties) list, districts can select the county that relates to their district location. The counties within the district may be selected on this tab for state reporting purposes.

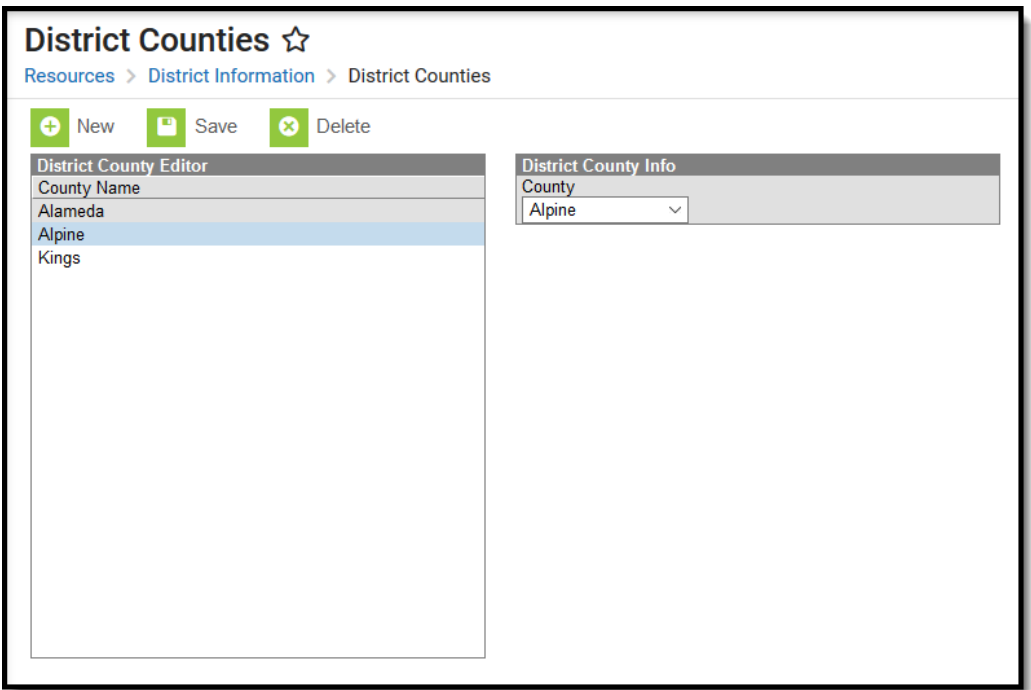

Example District Counties

### **Selecting District Counties**

- 1. Click **New**.
- 2. Select the **County** from the dropdown list.
- 3. Click **Save**.

# **Deleting District Counties**

- 1. Select the County you want to delete.
- 2. Click **Delete.**
- 3. Click **OK**.